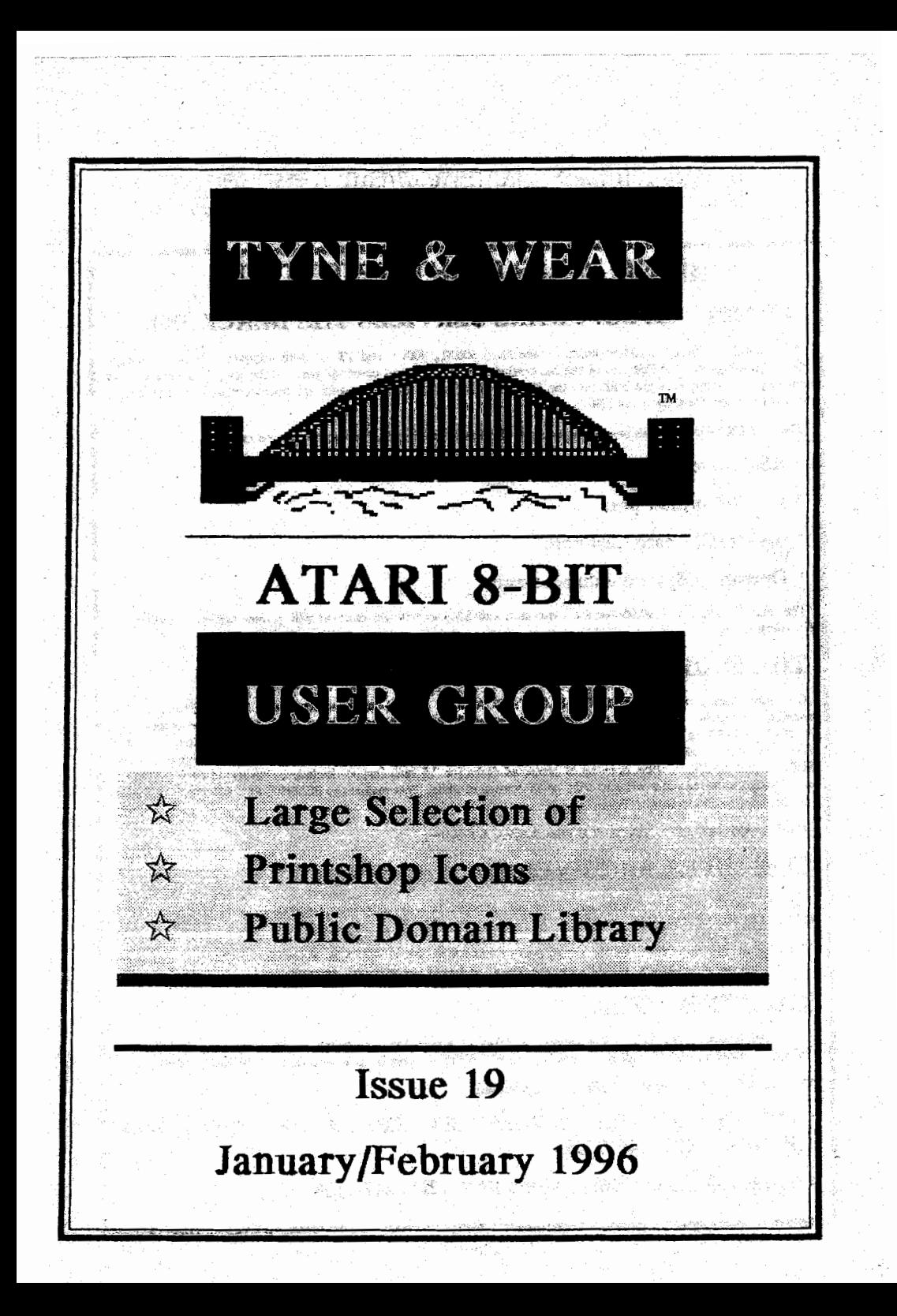

#### **YOUR EIGHT UP TO DATE** . ;

#### **COMPUTER SOFTWARE SERVICES THE BLACK BOX**

The BLACK BOX is an add-on board for the Atari 600XL, 800XL and 130XE 8-bit computers. It is a T-shaped board that plugs into the PBI port of the XL computer, or the ECI and cartridge ports of the 130XE. Connectors for both types of computers are built into the BLACK BOX so no adapter boards are necessary. A cartridge port is available on the board itself for 130XE users.

The BLACK BOX provides many muone and useful functions. The four primary functions are:-

\* RS-232 serial modem port

- \* Parallel printer port
- \* SASI/SCSI hard disk port
- \* **Operating System enharrcemeata**

The BLACK BOX is \$199.95 for the basic unit, and \$249.95 with an onboard 64K printer buffer. Shipping and **Handling** cxtra.

#### **THE FLOPPY BOARD**

Our latest and greatest product. The FLOPPY BOARD is an add-on expansion board for the BLACK BOX<br>interface. It allows the use of the same inexpensive floppy drive mechanisms used in IBM computers. The FLOPPY BOARD is the first floppy drive interface to support "high density" floppy drive mechanisms in cither 5.25 inch or 3.5 inch. Built into the FLOPPY BOARD are our BLACK BOX ENHANCER and a version of our SUPER ARCHIVER to allow copying of protected disks for 3.5 inch format. Included with the FLOPPY BOARD is our program to read and write to IBM or ST formatted diaks. This makes the FLOPPY BOARD the best way to transfer files to and from your 8-bit.

**The FLOPPY BOARD is only \$149.95 plus shipping & handling.** 

#### **THE SUPER ARCHIVER IT**

The SUPER ARCHIVER II edits and copies all enhanced density programs phps retains all the features of the **SUPER ARCHIVER.** 

The SUPER ARCHIVER II is only \$99.95 plus shipping \$ handling. NOTICE: if you already have THE SUPER ARCHIVER you may uperade to S.A.II for only \$29.95 plus shipping/handling. Software only.

#### THE BIT WRITER

The Super Archiver BIT WRITER is capable of duplicating even the "uncopyable" Electronic Arts and Synapse Syn-series, which employ 34 full sector tracks. The BIT WRITER must be used with the SUPER ARCHIVER

The BIT WRITER is only \$79.95 plus shipping/handling.

**CONTACT COMPUTER SOFTWARE SERVICES PO BOX 17660 ROCHES-TER,** *NEW* **YORK 14617 USA** 

**ORDBUNG LINE: (716) 429-5639 FAX: (716) 247-7158** 

# **EDITORIAL | ISSUE CONTENT**

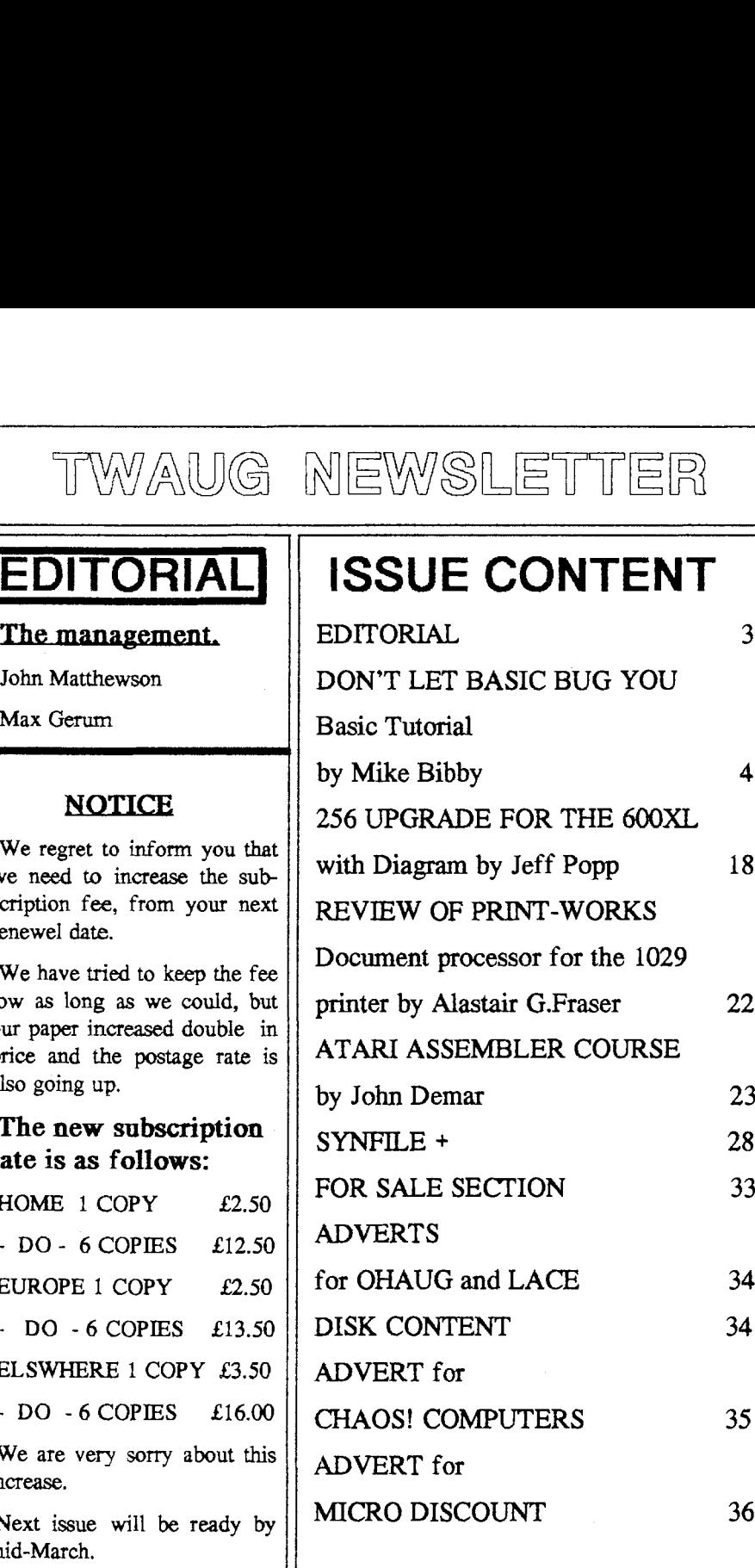

John Matthewson

Max Gerum

#### NOTICE

We regret to inform you that we need to **increase** the **sub**  scription fee, from your next renewel date.

We have tried to keep the fee low **as** long **as** we could, but our paper increased double in price and the postage rate is also going up.

#### **The new subscription rate is as follows:**

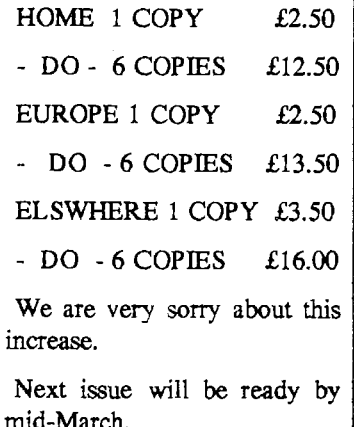

## **DON'T LET BASIC BUG YOU**

#### Part 2

By Mike Bibby The BASIC Tutorial for beginners.

 $\mathbf D$  efore we start, let me give  $\mathbf{F}_{\text{you a warning.} The}$ computer will do exactly as you tell it but only what you tell it. It's a very literal machine and in this respect is like my daughter on a mischievious day:

When asked to put on her pyjamas for bed she did exactly **as** she was told. Of course, I hadn't asked her to take her other clothes off first, had I? You can imagine the results.

Similar things happen with the computer. Say we want the computer to calculate 2+2. Not only do we want it to do the sum but we want it to tell us the answer when it's done it.

We instruct the Atari to write things on the screen with the Basic word **PRINT.** This is a relic from the days when the

 computer's output, as it is called, was actually printed out on paper rather than on the screen as it is now.

So, to see the answer to 2+2, type:

#### **PRINT 2+2 [Return]**

Note that you don't need the. = sign as you do on a calculator. [Return] takes care of that. Before continuing try a few simple additions.

Just as the computer does not allow you do use 0 for 0, so it does not permit to use **X** for multiply. The computer uses the symbol  $*$  instead.

For example **try:** 

#### **PRINT 4\*3 Return]**

Minus (-) is straightforward. you'll find it sharing a key with **an** underline character and a vertical arrow. Divide,

however, uses an oblique stroke  $(J)$ .

For example,

**PRINT 12/4 [Return]** 

Though this may seem at first

### **DON'T LET BASIC BUG YOU continued**

a little odd to you, you have met it when dealing with fractions: 3:4 is equivalent to the fraction **314.** 

Try:

#### **PRINT 3/4 [Return]**

From now on I am going to assume that you accept that before the micro can act on your instructions, they must be sent to it by [Return]. I may therefore omit [Retun] from my examples. Make sure that you don't. Before experimenting with further sums of your own devising, I'd like you to try the following sequence:

**PRINT 2+8-3 PRINT 4\*8/2 PRINT 4\*8+2 PRINT 4\*(8 +2)** 

If you think carefully about the results you'll see that the computer interprets sequences of sums in the order you learned at school. You do whatever is inside brackets First, then multiplication and

division, then finally addition and subtraction.

Now try:

**PRINT 213** 

**PRINT 10000\*10000\*1OOOO PRINT 111000** 

**If** you have done this correctly, your screen should display:

**PRINT 213 0.666666666** 

**READY PRINT 10000\*10000\*10000 1E+12** 

**READY PRINT 111000 1 .OE-03** 

The point to stress here is that the computer works to a limit of accuracy. For example, **213**  is not exactly 0.666666666. The error is well under a

millionth, though. Still, it must be borne in mind.

Similarly, with especially large or small numbers, the computer saves space by storing them using a scientific notation called exponent format. Here, for example, instead of printing out the answer to 10000\*10000\*10000 **as** 1000000000000, it print out

the result as lE+ 12.

For E, which stands for exponent, you should read "multiplied by 10 to the power of". For example, 1E+12 means "1 multiplied by 10 to the power of 12" which, if your maths is up to it, gives you the correct answer.

If you don't follow all this, don't worry. I've only covered it to wam you about odd looking results to your sums which might pop up and confuse you.

Now let's try to get the computer to print out some words. Let's get it to print out **Hello.** If you cast your mind back to your schooldays (and for some of us that's an awful long throw), you'll remember that when someone says something you surround what that person says with quotation marks (or quotes, for short), such as: He said, "Hello".

**h** Basic, of course, we don't say words, we **PRINT** them, but we do surround them by quotes. We omit, however, the comma and full stop.

Try:

**PRINT** "Hello" **[Return]** and the computer should print out **Hello.** 

Notice that the quotes are not printed. So to get the Atari Basic to print out a message on its screen we just use **PRINT**  followed by the message surrounded by quotes.

The message inside the quotes is called a string - since the micro considers it to be just a string of letters - or a string literal. The latter is because the

computer prints out literally, or exactly, what is between the quotes.

So:

PRINT "Hello" **PRINT** " **Hello" PRINT** " **Hello"** 

give different outputs since in each, different **numbers** of spaces precede the **Hello.** 

Actually, strings do not have to be words. They can be any combination of symbols, including **numbers.** Just keep them in quotes:

Try the following:

#### **PRINT "4\*3"**

**PRINT 4\*3** 

This should convince you that the computer does print out strings - that is what is between the quotes - literally. When the calculation is in quotes the computer simply echoes the sum on the screen. When the calculation is not in quotes, the computer prints out the answer.

Experiment with printing out various messages on the screen. How long can you make them? Try lower case words as well.

At the moment the computer is responding to our commands as soon as we send them by pressing Return1 but in a calculation or task requiring several steps this can be reather tedious.

It would be more satisfactory to give the computer a whole sequence of instructions that it could get on with rather than spoon-feed it step by step.

This is possible.

Such a sequence of instructions is called a program.

Before we begin to write our own programs, nothing spectacular mind, but enough to give you a quiet glow of satisfaction. Firstly, let's discuss what we did so far.

We learned that to "talk" to the computer we had to speak to it in a language it already

#### **N'TLET BASIC BUG YOU continued**

understood, **called** Basic. We also learned how to get the **Atari** to do sums for us and to print out messages, or strings as they are known.

One Basic word we used quite frequently was **PRINT,** which instructs the micro to write or print **things** out on the screen. For instance, to do the sum 4+4 we typed:

#### **PRINT 4+4 [Return]**

where [Return] means you should press the Return key this sends the message we have typed to the computer. Hopefully it then responds by printing the correct answer, 8.

Similarly, we could do subtraction, multiplication and division - the symbols for which are  $-$ ,  $*$  and / respectively. Notice particularly the division symbol.

We also learned that to print out messages we had to surround them with quotes, as we do when recording speech. So, to print the message

**"GOOD** MORNING" on the screen we type:

#### **PRINT "GOOD MORN-ING"** [Return]

which causes the message to be written on the screen. Now we can use lower case or small letters, so we can print "Good Morning" by using:

#### **PRINT "Good Morning'** ' **Return**]

providing we use our Caps properly.

Notice that PRINT itself remains in capitals. This is because it is a special Basic word - a keyword. For the Atari to realise that it has a special meaning, it must be written in capitals, as must all other Basic words. For the moment, stay in capitals all the time - this will prevent you from falling into this error.

So far we have given the computer one instruction at a time, which it carried out immediately after we pressed Return (assuming we'd typed it

## **DON'T LET BASIC BUG YOU continued**

#### correctly).

Sometimes, though, we want to give the micro a series of instructions and then tell it to carry them out. For instance, suppose we want the message:

#### **PROGRAMMING**

**IS** 

#### **EASY**

to appear on the screen. With our step-by-step method, we would have used:

#### **PRINT "PROGRAM-MING"**

**Return1** 

**PRINT "IS"** 

**IRetrnl** 

#### **PRINT "EASY"**

#### [Return]

But, **as** you'll see if you try it, this doesn't produce the required effect, since each successive instruction spoils the layout. We need to give the computer the instructions so that it:

1. Prints out PROGRAMMING

#### 2. Prints out IS

**3:** Prints out EASY

in sequence, without stopping to ask us what to do next. Such a sequence of instructions is called a program. Notice also that the sequence is numbered after all, the computer needs to know the order in which to carry them out.

Now let's write a program to print out

#### **PROGRAMMING**

#### **IS**

#### **EASY**

We were on the right lines with the first attempt, but this time, let's try numbering our instructions as we enter them.

First of all type:

#### **NEW Return]**

NEW is a Basic keyword that clears out the computer's memory. If you don't do this the program you are typing in might get jumbled up with a previous one - you'll see more clearly how this **can** happen

# TYWAWG MEWSLETTER

#### **DON'T LET BASIC BUG YOU continued**

#### later.

You probably think that you haven't got a program in at the moment, but use NEW anyway, because it is possible that you might have entered a line or two by chance.

Then type:

#### **10 PRINT "PROGRAM-MING"**

#### **Meturn**

Notice two **things:** 

The first instruction is number 10, not **number 1.** In computing we tend to number our instructions in **steps** of **ten** for **reason!**  that will become blindingly obvious later. We call the number of an instruction its line number.

The computer didn't im mediately *carry* out the instruc. tion - it didn't print out **PRO GRAMMING** after we pressed **Return.** This is because of the line number. It tells the computer that what follows isn't to be done immediately but is just to be remembered for later as i is just one in a series of instructions. I'll prove that the computer actually does remember it in a moment.

Now type:

#### 20 PRINT "IS" [Return] **30 PRINT "EASY"**[Return]

What I'm going to ask you to do next should test your faith in me! Clear the screen by typing:

#### **[Shift+Clear]**

All your typing should should have disappeared, but don't worry - yom work hasn't been wasted. Because of the line numbers, the computer has kept a list of yur instructions in its memory. To see the list, type:

#### LIST [Return]

**and** your program should reappear. We'll call it Program 1:

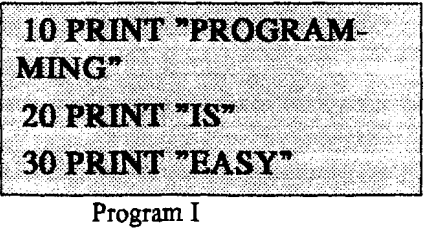

An important point coming up now. We have entered a

#### **DON'T LET BASIC BUG YOU continued**

program (a numbered sequence of Basic instructions) into the Atari's memory and have got the computer to display those instructions with LIST. We have not, however, told the computer to do these instructions. It's like having written a shopping list - you still have to go to the shops and turn your list into reality.

So to get the computer to actually do, or as we say, run the program in its memory, we type:

#### **RUN** [Return]

and, if we've typed it in properly, we should see printed out:

#### **PROGRAMMING IS**

#### **EASY**

If you've managed it, congratulations on running your first program. (If not, don't worry, it's probably some simple error. List your program and look for the mistake. You

might actually have a message telling you that there is an error in a particular line. What we're about to do next, although it assumes that you have been successful so far, will in fact show you how to correct your mistakes.)

Now let's **try** to alter our program so that it prints out:

#### **PROGRAMMING**

#### **IS**

#### **SIMPLE**

If you look back at the first program you will see that you need to alter line 30.

Changing line 30 couldn't be simpler - just type in the new line 30, remembering to start with the line number 30, then press Return. The latest version will replace the old version in the computer's memory.

To demonstrate this, type:

#### **30 PRINT "SIMPLE"**  [Return]

## **ON'T LET BASIC BUG YOU continued**

#### and then:

#### LIST [Return]

You should obtain Program **II**  which is:

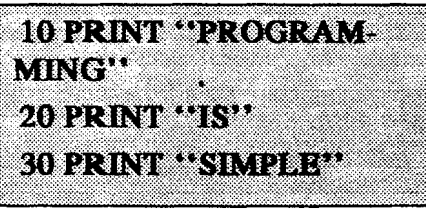

**Program I1** 

**An** examination of **this** listing should reveal that the new eversion of line 30 has indeed replaced the old one. (Notice also ethat we didn't precede LIST with a line number - we wanted the micro to do it immediately.)

As a final proof that our ammendment has been accepted, type:

#### **RUNpetnm]**

You should now get the revised message. If you accidentally type line 10 as:

#### **10 PINT "PROGRAM-MING"**

then, when you tried to run it

you would get an error message.

To rectify such mistakes, simply retype the correct version &of the line 10 and press Return to enter it into the computer.

There are more sophisticated ways of correcting, or editing, a line, but they can wait for a while. For the moment èwe **shall** simply retype the line, with its line number, and press Return. Of course, if you notice a mistake while you are entering a line, use the Delete key to erase it, then continue typing from that point.

So far I have given you just two programs to run. However, using these models, you can print out virtually any message you want on the screen. Just use line numbers in increments of 10, each line printing out part of the message you want out on the screen, by enclosing it in quotes after PRINT.

**An** important point about this series is that I'm going to give

### **N'T LET BASIC BUG YOU continued**

you lots of example programs to type in. Virtually **all** of them have two things in common:

- **They make vital teaching** points (otherwise they wouldn't **be there in the first place).**
- The output that is, what appears on the screen - is trivial **in** content and **in many cases** there are far easier ways of doing it.

Programming is a skill like driving - you **can** only improve by doing it, not reading about it. Please *carry* out the examples, however silly or obvious they may seem to you.

Also, and this is far more important, I want you to go beyond the programs - try to alter, adapt and extend them, just to see what happens.

Adopt an experimental approach and a healthy scepticism for my pronouncements. If you are wondering whether something will work, go ahead and try it - you can't hurt the computer from the keyboard, so let your

imagination run riot.

You'll learn far more from your own examples than you will by merely echoing mine. And the good thing is that you get such prompt feedback from a computer. **Lf** what you write isn't acceptable you'll soon get an error message.

So what I'd like you to do now is to spend a good time writing simple "message" programs for the computer to run. **For** some reason, in my experience in computing classes the messages tend to become quite scurrilous. There's one thing I've never been too sure of - is it slander **or** libel when it appears on a VDU?

Remember, type NEW before each new program, and use line numbers for each instruction. It's also good policy to LIST your program before you RUN it, just to make sure that all is **as** you intend.

Now suppose we intend to

## **DON'T LET BASIC BUG YOU continued**

#### alter Program **II** so that it printed out the message:

#### **PROGRAMMING**

IS

#### **RATNER**

#### SIMPLE

We need a line in there between 20 and 30 to print out RATHER. Well, 25 is a number between 20 and 30, so let's **try:** 

#### **25 PRINT "RATHER"**

#### **Return**

If you list it you'll see that the program has now become Program III:

#### **10 PRINT "PROGRAM-**Minter **20 PRINT PISP**

25 PRINT "RATHER" 30 PRINT "SIMPLE"

#### **Program** III

So line 25 has "crept in" between 20 and 30. Even though we entered it out of order, the Atari stores it in

memory in its correct numerical position. Try running the program as final confirmation.

This ability to insert lines into programs is the reason our line numbers go up in steps of 10 when we are writing programs - it leaves us plenty of spare line numbers in between for when we are patching them up.

Now enter Program **IV:** 

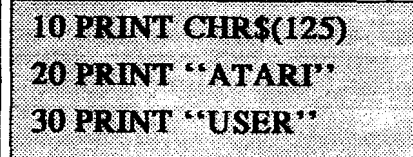

#### **Program lV**

remembering to press Return after typing each line.

Now LIST it. Is there a phantom line 25 in there? If so, you didn't type NEW after the last program - the lines 10,20 and 30 of the latest program have replaced those lines in the old program. But as the new program doesn't have a line 25, the old one remains to ruin your program. The moral is to

use NEW before entering a new **program.** If you have got **an** unwanted line 25, don't worry - you can easily get rid of it by typing:

#### **25Retaml**

This will delete the line since you replace the old line 25 with a new line which contains nothing - which the computer then "forgets". This method holds good for deleting **any**  line from a program - simply type out the line number, then press Return.

I'd better explain what line 10 does: It clears the screen. **I**  don't want to devote much space to it here, so let's just accept it for the moment we'll explain it fully later in the series.

You'll soon see that it works when you run the program.

Now let's try to print out our message with blank lines between. We **can** use a line containing just PRINT to obtain a blank line, so Program **V** should do the **trick:** 

**IS PRINT** 

20 PRINT "ATARI"

10 PRINT "CHR\$(125)"

25 PRINT

**30 PRINT "USER"**<br>Program V

Now try Program **VI:** 

10 PRINT "CHR\$(125)" 20 PRINT "HELLO": 30 PRINT "OUT"; 40 PRINT "THERE"

#### Program **V1**

The output you will get is: **HELLOOUTTHERE** 

That is, each successive string is printed after the preceding one. The semicolon stops the next string being printed on a new line, "gluing" it to the end of the previous string printed.

Notice that since there are no spaces inside the strings, none appear between the words

## **DON'T LET BASIC BUG YOU continued**

when they are printed out together.

Try to get the message to appear legibly by rewriting the program with appropriate spaces in the strings. Also notice that you can obtain the same output, far more simply, with Program VII:

10 PRINT "CHR\$(125)" **20 PRINT THEFLO OUT RHERE** 

I **Program VII** I

However, as I said above, the programs I present to you are for making teaching points, which does not necessarily imply showing you the most efficient methods.

Experiment with joining up the output of successive **PRINT**  statements with the use of the semicolon until you feel confident about it.

And now for something completely different.

Try running Program VIII. I think the effect is pretty

impressive.

So far all our programs have merely copied back onto the screen what you have typed in. This program shows how, with the addition of one line (line *60),* you can obtain a huge increase in the amount of output. It is this ability, to repeat a simple operation rapidly, that gives the Atari much of its power.

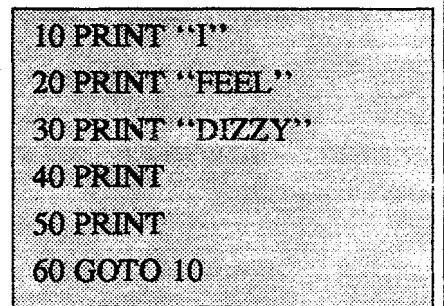

**Program VIII** 

If things are happening a Little too fast for you, you can temporarily suspend action by pressing:

**[Control]** + **l** 

This freezes the action until you press:

**[Control]** + **l** 

#### **DON'T LET BASIC BUG YOU continued**

once more.

What is happening is that the computer follows lines 10,20, and 30 and prints out:

I **(line 10)** 

**PEEL (line 20)** 

**DIZZY (line 30)** 

followed by two blank lines. It then encouters line 60, which tells it to go back to line 10. It duly does so and prints out:

**I (line 10)** 

**FEEL (line 20)** 

and so on, until it reaches line 60, when it goes back to line 10 and so on ad infiniturn. Notice that when the screen is full, it scrolls up to make more room.

Now the name for such a condition in a program, where you keep on repeating lines of code (as the program lines are known), is a loop.

We say here that we are in an unconditional loop because we haven't given the program any conditions for it to cease

repeating itself. This is bad programming practice compulsively introspective computers are not useful machines!

To stop such unconditional loops you have to interrupt them from "outside" by pressing the Break key. As you'll see, you get a message telling you which line the program stopped at.

If you want to have some fun with an unconditional loop, **try**  Program IX. It repeatedly prints out an arrow composed of asterisks such as:

```
* 
  ***
*****
*******
  ***
  ***
  ***
  ***
```
which will scroll upwards off the screen.

## **DON'TLET BASIC BUG YOU continued**

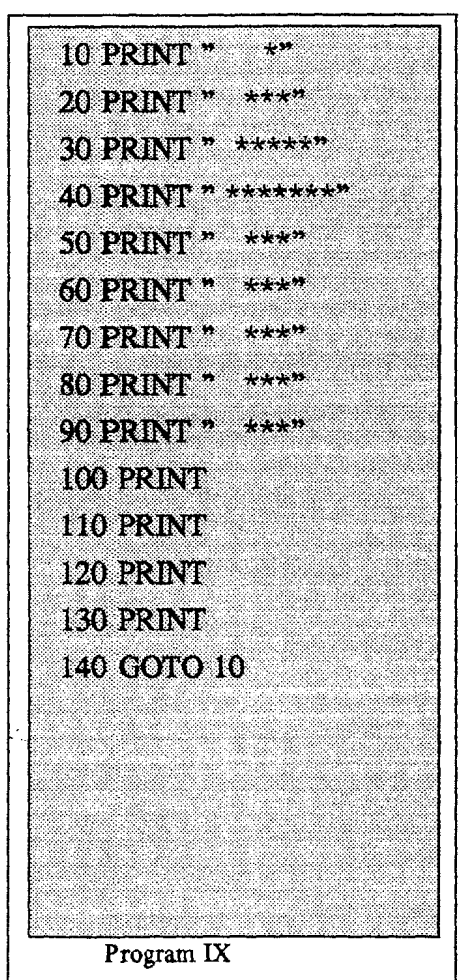

always naughty, can you see what else is going wrong with Program X?

> In next issue we'll discover **new ways to create programs.**

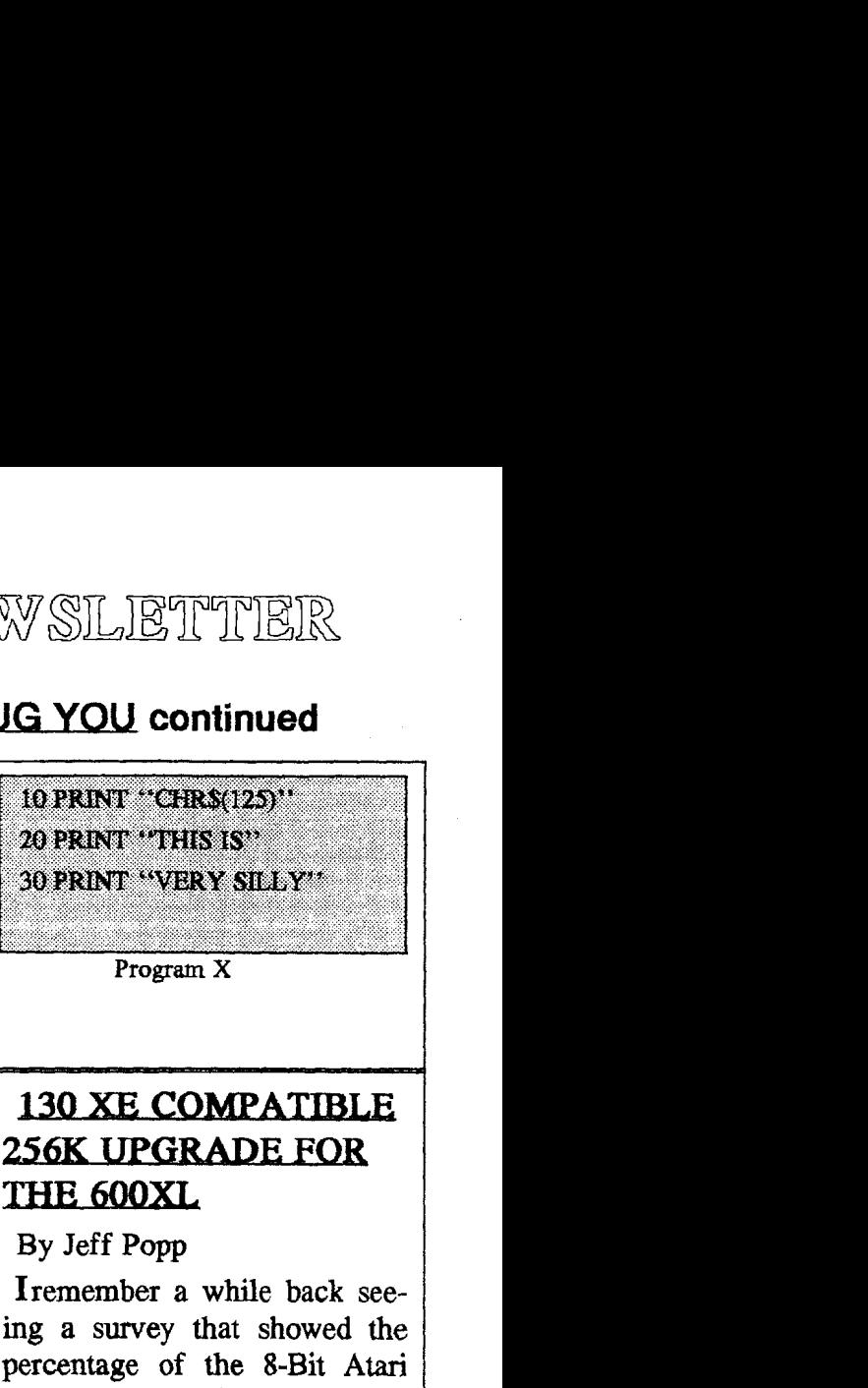

**Program X** 

#### By Jeff **Popp**

Iremember a while back seeing a survey that showed the percentage of the 8-Bit **Atari**  market that each model held. The 600 XL held a lowly 2%. Ok, it was a low end machine, made for the folks that weren't able to **drop** the bucks to get something more powerful. Some **mail** order houses are now offering 600's for \$29.99, and many units are being sold. Should thease Atarians remain locked into a **16K,** TV hook-up only world? No, I say! They should be able to hack and torture their computers just like

### **256K UPGRADE FOR THE 600XL continued**

the rest of us. It was in this light that the **256K** upgrade for the **600XL** was born.

When this mod is installed in conjunction with the monitor mod, it will make your 600 everything a **130XE** is and more, in a smaller package! Kits for both of these mods are available from Best Electronics in San Jose, **CA. (408)243- 6950.** 

Claus Bucholz designed the first **256K** upgrade for the **800XL** and later modified it to be **130XE** compatible. This circuit for the **600XL** is an adaption of Claus' **800XL** mod, and will operate with the ramdisk autoboot program written by him, anyone interested in the internal workings of this mod should get Claus' article where he describes the cicuit in detail. The **800XL uses 64K X l**  memory chips, and the **41256**  memory chips used in the upgrade are directly pin compatable. No such luck with the **600XL.** However, the **256K** 

chips can be utilized with only minor modifications. The address lines of the **256K** chips **(AO-AS)** do not match up with the address **lines** of the **16K <sup>X</sup> 4** chips used in the **600,** but this dosen't matter, since the computer won't care where it puts something as long as it can find it there later. On to the meat of the mod

This is a fairly complicated mod, and good soldering skills are a must. Please do not attempt this mod unless you are experienced in this kind of procedure. Take your time and double check your work as you go, since troubleshooting this thing can be a real pain!

The parts needed for this mod are:

- **1. 8 ea. 41256-15 memory chips**
- **2. 1 ea. 74LS153 Dual 4 to <sup>1</sup> multiplexer**
- **3. 1 ea. 74LSl39 2 to 4 decoder**
- **4. 1 ea. 33 ohm 114 watt resistor**
- **5. A foot or 3 of 30 gauge insulated wire.**

#### **256K UPGRADE FOR THE 600XL continued**

#### **If U9** has a part No of

**C012296, you** will **also need:** 

**6. 1 ea. 74LS l58 Quad inverting** 2 **to 1 multiplexer** 

7. 1 ea. 74LS393 Dual 4-bit counter.

The first step is to open up the 600 and pull the RF sheild. Remove the chips and sockets at **U11** and **U12.** Bend up the following pins so that they do not enter the sockets and hang out in free space.

**us** pin **3** 

**U6** pins **9, 10, 11, 12, 13, 14** 

**U18** pins **8,9,10** 

**U21** pins **12, 13, 14, 15, 16** 

Piggyback **4** of the **41256**  chips, soldering all of the pins together except for **2** and **14.**  Bend these straight out and clip off the thin part as shown in figure **1.** 

Repeat the process for the **second** set of **4** chips.

**U11** and **U12** will now refer to to the spot on the board where the chips are placed,

while **U11 A, B,** C, **D** and **U12 A, B,** C, **D** will refer to the two stacks of chips, **A** being at the bottom and D at the top. Solder a piece of wire about **2** inches long into each of the following holes:

**U11** pins **2, 3, 15, 17** 

**U12** pins **2, 3, 15, 17.** 

These will **be** used later.

Now very, very, carefully, solder in place the two stacks of memory chips into U11 and **U12** so that pin **8** of the stacks goes into the spot on the circuit board allowed for pin 9 of the origional memory chips, bending up pins **1** and **16** of the stacks so that they do not enter the holes below them.

Jumper **U1 1A-D** pin **16** into **U11** pin **18.** 

Do the same with **U12A-D.** 

Now the rough part...

Follow the wiring hook-up shown in the schematic of figure **2.** 

Got all that done?

#### 256K UPGRADE FOR THE 600XL continued

Take a break! You deserve it! The Address lines feeding U5 and **U6** on the **600** are different **than** those m the **800XL** so we have to make them match up. Carefully cut the traces going to the following pins:

U5 pins 6, 10, 13

U6 pins 3,6

You're coming down the home stretch!! Don't quit now or you'll have a **600XL** doorstop. (No you didn't start with one!)

Jumper between these places on the solder side of the circuit board:

**U3 pin 24 to** U5 **pin 6 U3 pin 21 to U5 pin 13 U2 pin 1 to U5 pin** 10 **U2 pin 2 to U6 pin 3**  U2 pin 3 to U6 pin 6 **U18** pin **8 to U18 pin** 10

Lastly, on the part side of the board, jumper the bent up pin **3**  of US to the non-bent up pin 25 of U3. Cover the ram stacks and any exposed connections

with strips of electrical tape to avoid shorting to the RF shield.

Hook up the board to your TV (or monitor if you have the monitor upgrade), plug in the power supply, hold your breath, turn on the power switch and m<sub>1</sub>

Really, don't worry, chances are very small that something will even get warm. See if the unit will boot up. **If** it does, then run the on-board memory test. You should see three lines of memory test blocks instead of the single line you're used to. Be sure to boot while holding down the option key because with BASIC enabled, you'll only see two and a half lines of blocks.

To fully test the extended memory, you will need to load the ramdisk program, **or** a 130XE program that uses the extra bank of memory.

Believe it or not, you're done! Go get some sleep!

#### PRINT-WORKS- FOR ATARI 1029

#### **Reviewed**

#### by Alastair. G. Fraser

 $\mathbf{F}$  you are sitting with a big colour-printer, **m** the latest laser-job, **this** article is not for you But if you are the average impecunious Atari owner, who has seraped his way up to a disk drive and a 1029 printer, **this** program opens up new horizons. After years of tolerating the limitations of the 1029, "Print-Works, the Document Processor for the Atari 1029 Printer", gave me some very pleasant surprises. **When** you load the program, pressing "Option", you come onto the "Editor" screen, ready to **start**  work. The number of characters free is shown, also the commands for cursor-moving, etc. The "Inverse" key opens up a list of over **100** symbols, including the "Pound" sign, which you can put into your document, and which will be printed exactly as you see them. Press "Inverse" again to return to the "Editor" screen. Press "Esc" for the command line, which appears at the bottom of the screen, showing<br>FILE, PRINT, HELP, SET-FILE, PRINT, HELP, TINGS. The horizontal arrow keys will move the highlight to your desired heading, then "Return". **"HELP"** accesses the **disk** to bring up 21 variations to help your layout, and pressing any key takes you to a further screen for working with blocks of text. "SETTINGS" Gives you variations of **Fonts,(3)** types of **script,(** Italics, Outline, Shadow, Etc ) margins, justification, etc, etc, arrow keys move the cursor. "PRINT" When highlighted, press "Return", and you see **PRINT,** SHOW, PREVIEW, PRINTER, which lets you see exactly how your document will look, and scroll 80 cols,. Press "Return" again and your printing! Instructions for other printers(printer driver pro**grams)** are included, also instructions for importing text

files from other proccessors, in a comprehensive manual. **All** in all, I find **this** program excellent, and have only one slight criticism:- I **cannot** find a method of formatting disks within the **program**, so you need to keep a number of formatted disks available. This Excellent program is available from: Micro-Discount **265 Chester** Road, Streetley, West Midlands, **B74 3EA** Tel **0121 3535730 Fax 0121 3521669** 

# **COURSE**

By John Demar.

#### **Why Assembly Language**

'p better understand the need for Assembly Programming, let's compare the different types of programming languages: interpre-ted, compiled, and assembled. The language we are most familiar with, Atari BASIC, falls in the

TWAUG NIR WSILIBTITIBIR<br> **PRINT-WORKS-FOR**<br>
These from other processors, in<br>
all, 1 find this program excel-<br>
all, 1 find this program excel-<br>
and a comprehensive manual All in<br>
all, 1 find this program excel-<br>
enting the first category. When an interpreted language nms, each command is examined and converted to its machine code equivalent and then executed. Because of this "one-at-atime" method, these languages tend to be slower but require less memory. Also, the language itself requires memory **(8K** in the case of **Atari** BASIC) even with no program loaded into the computer! Some languages, like Forth, have a very fast yet small interpreter. Others like Pascal are larger and slower. The closest a language can come to the speed of machine code is a truly compiled language, such as **ACTION!,**  that generates the "native code" of the computer itself (the 6502 microprocessor in our case). Compiled languages<br>differ from interpreted differ from languages in the way they are translated into machine code. Unlike an interpreter, a **com-**

#### **ATARI ASSEMBLER COURSE continued**

piler generates the equivalent machine code for the complete program before it is run. Although this step takes extra time, it needs only to be done once and the resulting machine-code equivalent program will run much faster every time. Lastly, assembled language is a means of writing programs directly in machine code but we have the use of words to represent the lowest level operations of the microcomputer. The operational codes or "Op-codes are represented as three-letter symbolic words or "mnemonics". Unlike the other types, assembly language allows the programmer to optimize the speed, size, and timing of a program by talking in the computers own words. These advantages will easily justify the longer developement time in many applications, such as games, where timing is intricate, the size must be minimized and, naturally, it has to be fast!

#### **Atari** System Architecture

In order to design good software with your Atari Com**juter,** you need a good under standing of the hardware. Because Assembly Language deals directly with the machine itself, you will become good<br>friends with "ANTIC". friends with "GTIA", **"POKEY",** and the "PIA". These chips are the work-horses of the **Atari** and help out the 6502 with the various duties of the computer system. We **will** get into more detail with them through out the course.

#### For now:

Read: **"DE** RE **ATAFU",**  Chapter 1, (note figure on page 1-3).

6502 CPU Description

**Page 24** 

## **ATARI ASSEMBLER COURSE continued**

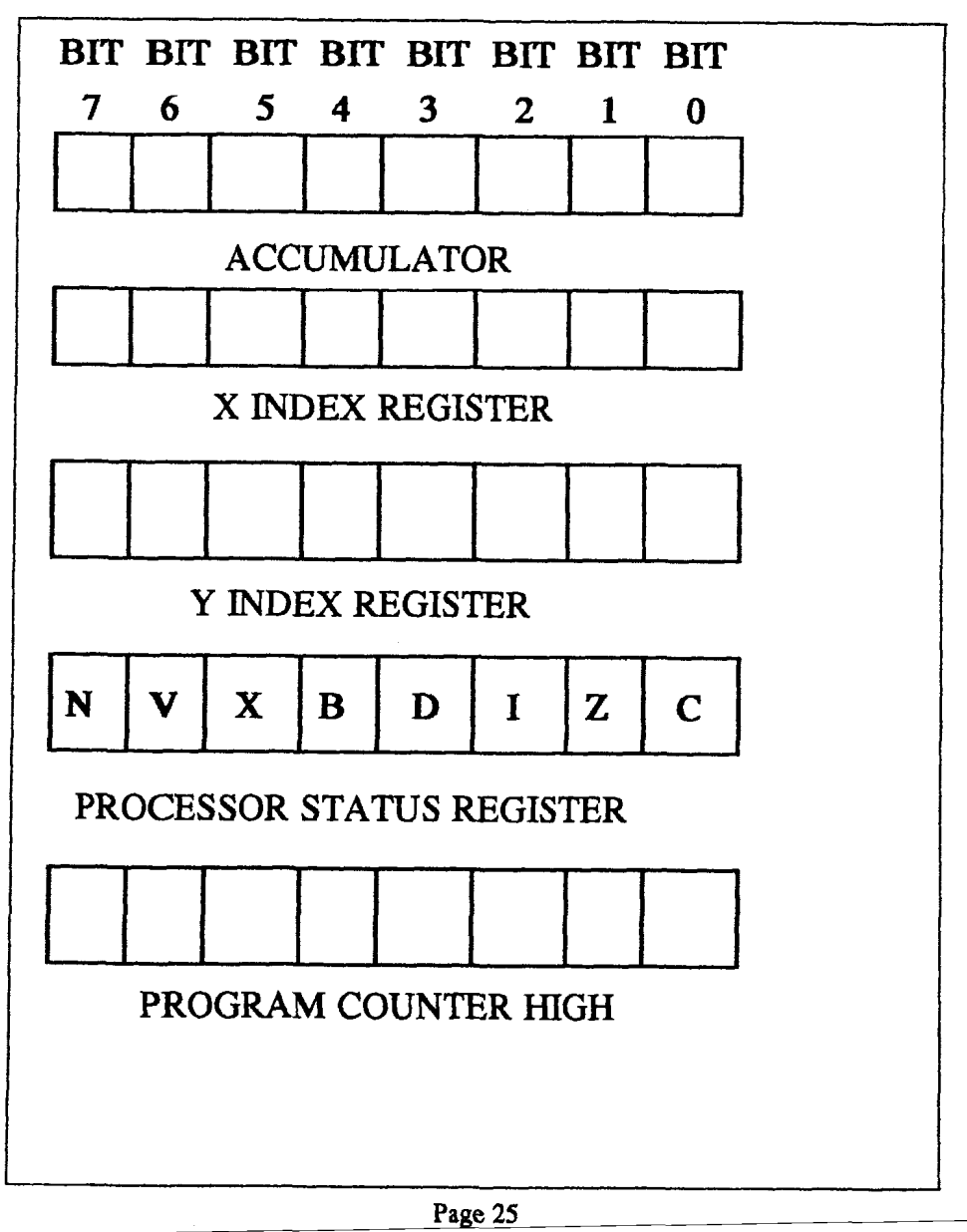

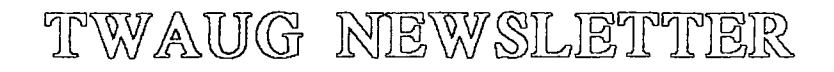

#### **TAR1 ASSEMBLEER COURSE continued**

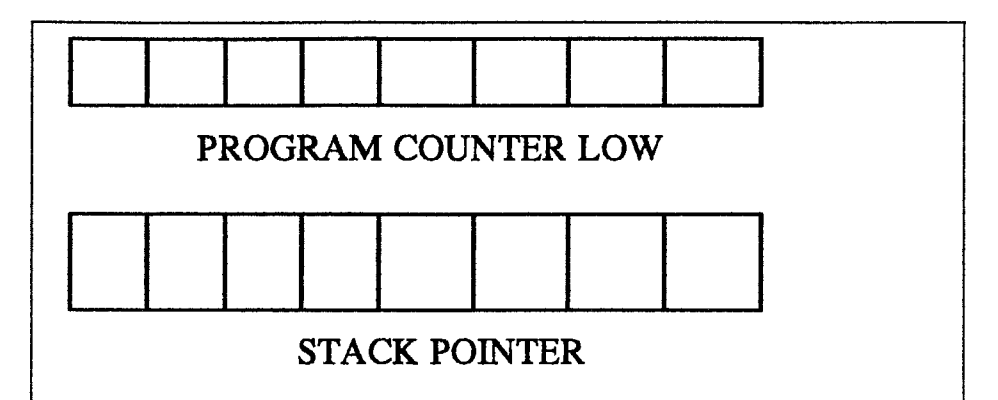

#### 6502 Microprocessor

Internal Registers

Registers - A,X,Y

A "register" is a memory cell, internal to the **micropro**cessor, in which eight "bits" or binary digits are stored. The accumulator is the register where data must be stored to be operated upon. The "X" and **"Y"** registers are normally used to keep data for indexing into memory **or as** a counter in a loop.

#### Processor Status Register.

The next most important register in the 6502 is the

process status register. As its name implies, the "P" register holds the status of many conditions in the **CPU.** Each bit in this register is a flag, either a "1" or a "0", that may be used **as** a test for branching or looping in a program.

The symbolic letter for each **status** flag is shown in the figure above within corresponding bit of "P" register. The **"C'\* or** "carry" flag is set (equal to one) when an arithmetic operation results in a value greater than 255 (the highest value for 8 bit numbers). The **"Z"** flag is set when an operation results in a value equal to

#### **TAR1 ASSEMBLER continued**

zero. The "I" flag is used during an "interrupting" or time-sharing portion of the program. The "D" flag is set when "decimal" arithmetic is used and reset to "0" for "binary" math. The "B" flag is set when the 6502 Break command **has** occurred. The "X" flag is not used.

The "V" flag is set when an operation results in a value greater than **+l27** or less than -128 and is used for signed arithmetic. The **"N"** flag, or negative flag, is equal to the seventh bit of a result; this is also used for signed arithmetic. Each of the status bits may be changed in a program except for the break flag.

Program Counter - PC.

The program counter holds the value of the memory location where the next machine code instruction is located. It has a "high" and "low" byte so that **64K** bytes of memory can be "addressed" with the

16 bits. Also, the "PC" is changed by the CPU as a result of a branch, jump, or subroutine in the program so that the next operation is found. We will see some other uses of the program counter later on.

**Stack** Pointer - S

The Stack is another very useful aspect of the 6502 CPU. It is located in memory on "Page-One" (hex 0100 to **OlFF)** and is reserved for the the 6502 and the programmer for limited usage. The stack begins at the end of page-one (hex OlFF) and is **filled** on a last-in, first-out basis. The Stack Pointer holds the location of the "top" of the stack.

Review of Binary and Hex Math.

Because we are dealing directly with the microprocessor itself, it is very important to understand the operations of binary numbers and their hexidecimal equivalents. We can review this briefly during the

#### **ATARI ASSEMBLER COURSE continued**

session if there are questions. But, get a good understanding before we begin. **A** very good tutorial appears in the **"ANA-**LOG" magazines in the column "Boot Camp" by Tom Hudson. If you can get hold of copies of this American magazine, you will find them a mine of information.

#### **SYNFILE+**

**(KNOWLEDGE IS NEVER OLD, ITS ALWAYS CUR-RENT.** *This old article is* **worth** *reading*).

There are actually four different files that together make up one SynFile+ datafile. The files can be identified by their extenders. They are .TBL, **.CNF,** .IDX, and .Dxx. The. TBL file contains a description of the database form. The .W file contains the number of records and disks. The .IDX file is the current index data. And, the .Dxx files are the actual data files.

#### **SYNFILE + cont.**

#### **THE .TBL FILE**

The .TBL file is actually made up of three tables and two numeric entities. The three tables are the Definitions table, the Name table and the Special Data table. Each table is headed by a two byte length entry, and then the data bytes. If the table has a zero length, there is only a length entry.

#### **THE DEFINITIONS TABLE**

The first table, the Definitions table, consists of a sequence of eleven byt efield definitions. There is one entry for each field in the database. The format of each entry is:

#### **Byte** # **Use**

- 0 screen column position
- 1 screen row position
- 2-3 field name offset and name length
- 4 field type byte
- 5 field data length

# T WAWG MEWSLETTER

#### **SYNFILE + continued**

6 field **mask** length 7 field special offset (low 8 bits) 8 field data offset (low 8 bits) 9 field data offset (high 3 bits) field special offset (high 5 bits) 10 field decimal position The first two bytes simply give the row and column position of the start of the field name. The screen is 40 columns by 21 lines and 0,O is the upper left hand corner.

The field name is actually stored in the second data table. The low l1 bits of this 16 bit entry are the offset to the field name in the Name table. The high 5 bits are the field name length.

The low four bits of the field type entry, identify the field type. The high bit of the field type is a flag for the justification of the field. If it is set, the field is right justified. There are eleven field types in Syn-File+ and each has a number associated with it. They are:

- ID number Field Type
- **0** ASCII field
- 1 floating point
- 2 cumulative computed
- 3 table look-up
- 4 dollar
- 5 record number
- 6 date
- 7 integer
- 8 counter
- 9 conditional
- 10 computed

The field data length is the length of the data stored in the disk record. For ASCII fields, it is one greater than the field mask length. For floating point, cumulative, dollar and cmputed fields, it is 6 bytes. For table look-up and conditional fields, it is one byte. All other fields have a data length of 2

#### SYNFILE + continued

#### bytes.

The field mask length is the length of the mask (underlines) for the characters respectively.

The special offset is 13 bits split between byte 7 and 9. Byte 7 has the low 8 bits of data, and the Special Data table has the high 5. It is used by computed, cumulative, conditional and table look-up fields. The counter field also **uses** this entry, but not as a pointer. Counter fields use it as the increment for the field.

The field offset is 11 bits long. The low 8 bits are stored in byte 8, and the high 3 bits are stored in the low 3 bits of byte 9. This is the offset from the **start** of the record to the start of the data from this field.

The field decimal position is just that. It tells SynFile how to display floating point numbers. The current version of SynFile only uses the low 4 bits of this byte.

The others are reserved for

future use. If the value of this byte is 15, the field will be displayed in floating point, which is - however - the **Atari**  FP ROM formats the number. For any other value, SynFile will force the display of a decimal point and N digits to the right of the decimal.

#### **THE NAME TABLE**

The Name table contains all the field **names.** Each field name is stored as a text entry, with no delimiters or separators between entries. The names may NOT be stored in the same order as the fields entries in the Definitions table(this may occur if the form is edited in the **CREATE** module of SynFile).

#### **THE SPECIAL DATA TABLE**

The Special Data table contains all formulas and table look-up field **datas.** 

#### **FORMULAS**

Formulas for computed,

#### **SYNFILE + continued**

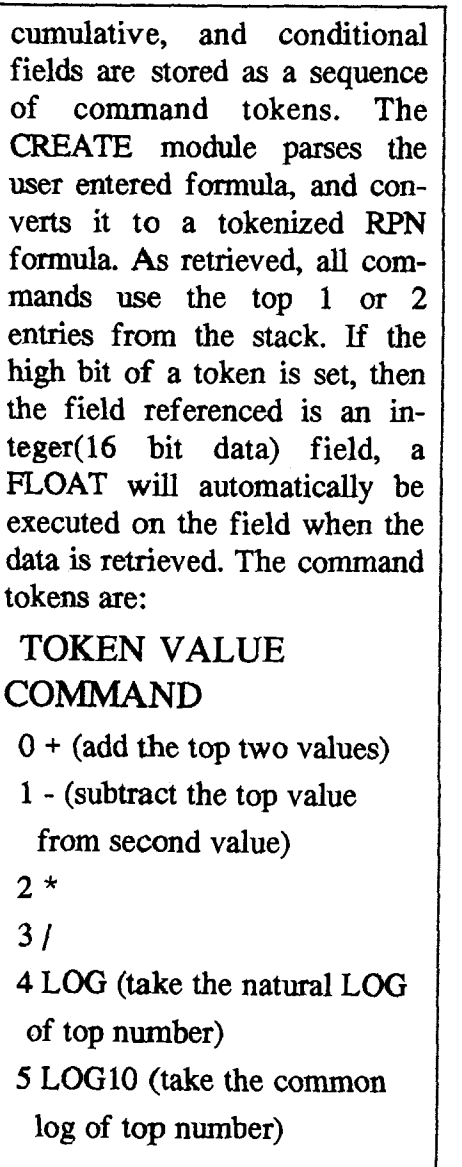

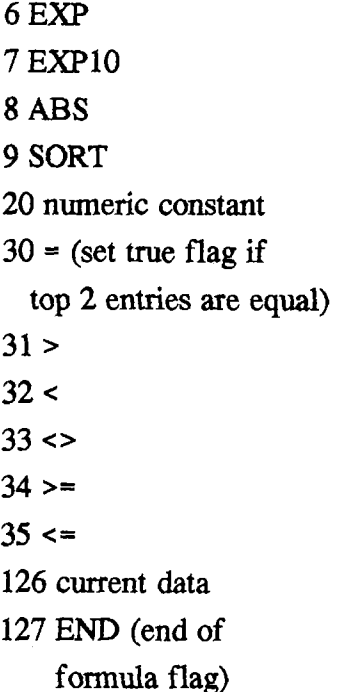

Numeric constants(20) are stored in 6 byte internal floatmg point representations of the number. Entries 30 to 35 are **used** to compare 2 numbers on he stack for use in conditional operations.

To interpret a computed field, use the special data offset to set a pointer to the formula. The retrieve tokens one byte at

# TPWAUG MEWSLETTTER

#### **SYNFILE + continued**

a time until the END token is found. The value on the top of the stack at that time is the result of the calculation.

#### **TABLE LOOK-UP**

Table Look-up entries are stored in packed entries(the lenght of the entries is equal to the length of the longest entry, not to the mask length). The field data for a table look-up field is the table entry nurnber. The first byte of a look-up table is the number of entries in the table, and the second byte is the length of the entries in the table. Each entry is stored as **a** text string (with no length byte) and is right justified in the table with underline characters **(ASCII** 95) as filler on the left.

#### **CONDITIONALS**

Conditional entries are a combination of formula entries and table look-up entries. The special offset for a 2 entry look-up table. Immediately after the look-up table data is the formula data for the conditional field. The last thing in the .TBL file are two numeric entries. Each entry is 16 bits long(2 bytes, stored low byte, high byte). The first entry is the field count, the second entry is the total record length in bytes. The record length is one greater than the sum of the field data lengths.

#### **THE .CNF** FTLE

The **.CNF** file contains eight entries. Each entry is 16 bits long(2 bytes, stored low byte, high byte). The entries are:

l The length of the index

array entries

- 2 the total number of records in the datafile
- **3** the number of data disks in the datafile
- 4 the number of active records in the datafile
- 5 the current record number
- *6* the number of index fields
- 7 the current value of the

#### **SYNFILE + continued**

counter field

8 the sort direction

(ascending - descending flag)

#### THE IDX FILE

The length of the **.IDX** file varies with the total number of records in the file, and the length of the current index. (Both these numbers are in the .CNF file). The first 32 bytes of the **.IDX** file are the current index field. There are 16 twobyte entries, the first byte of each entry is the field number, the second is the length of the index data for that index entry. Any unusued entries have undefined values, usually 0.

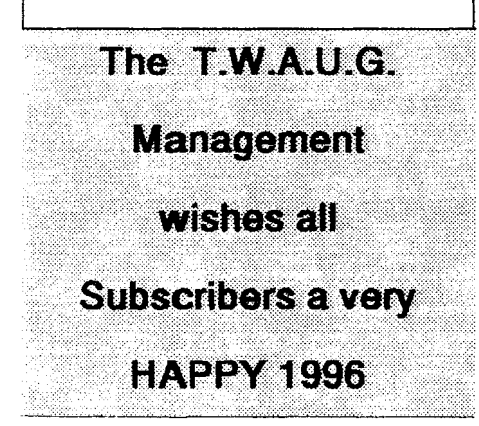

## **FOR SALE**

Various Atari hardware including:

Upgraded 130XE,

1050 Disk Drives with various upgrades, i.e.:

U.S. Doubler, Happy, Laser, Quad Board.

Other items also available including Touch Tablet and Light **Gun** 

Ring John Tel 0191 2626897.

Atari XMM801 Printer in perfect working order. Reason for selling, surplus to requirements. Price 40 pounds or nearest offer.

Contact: *G.* Lewsley, Tel01482 856179

Armstrad PCW 95 12 Personal Computer Word Processor including Printer, in perfect working order.

For more information -

Ring **Max** Tel0191-5866795

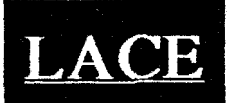

#### The London Atari **Computer Enthusiasts**

**As** a member of LACE you will receive a monthly newsletter and have access to a monthly meeting. They also support the **ST** with a good selection of PD software.

**The membership fee is** 

**E8.00 annually** 

**Write to:** 

**Mr Roger Lacey** 

**41 Henryson Road,** 

**Crofton Park, London,** 

**SE4 1HL** 

## $O.H.A.U.G.$

#### **The OL'HACKERS ATARI USER GROUP INC.**

O.H.A.U.G. is an all 8-bit user group in the STATE of **NEW** YORK U.S.A.

They are producing a bi-monthly disk based newsletter. The **disk comes** with its own **printing** utility, which lets you read the content of the disk and also print the content in columns.

They have a large PD Libraty

Contact: **Mr.** A.Pignato

O.H.A.U.G. 3376 **Ocean** Harbor **Drive**  Oceanside, N.Y. 11572, SILIBYPHIBIR<br>
act: Mr. A.Pignato<br>
C.H.A.U.G.<br>
6 Ocean Harbor Drive<br>
eanside, N.Y. 11572,<br> **DISK CONTENT**<br>
issue disk and progams has been<br>
itted by Robert De Letter.<br>
content of side A:<br>
e are four games on this side of<br>
i

USA

This issue disk and progams has been submitted by Robert De Letter.

The content of side A:

There are four games on this side of the disk.

1 - Climber, use joystick to move the climber. Press fire button to lift his legs when those spiders get close, **touch** these insects and you loose a life. Easy to follows.

**2** - Unicorn, a ball game, use joystick to move racket.

3 - Whipping Top, use joystick to move top and press fire button to stop Top.

**4** - Expedition, guide plane though **maze,** easy to follow.

5 - Joystick Type, instruction on screen.

Also demo's for music and colours.

Side B: There are four COM files:

1 - Cuttlemania 2 - Into Deep

3 - Submission and **Nadral,** had no time to check them, don't know how they play.

#### **CHAOS! COMPUTERS**

**PO BOX MANCHESTER M19 2DX Telephone: (0161) 737 1946** 

#### **THE HYPER DRIVE**

**Upgrade** your **ATARI** 1050 disk drive with a **HYPER DRIVE** enhancement from **CHAOS! COMPUTERS.** 

The **HYPER DRIVE** is an easily installed hardware & software package for the *ATARI 1050* which will enable your disk drive to back-up most disks protected by unreadable or **badly** formatted sectors. Most copied disks can then be loaded on any 1050, whether enhanced **with** a **DRIVE** or not. The HYPER **DRIVE** enhancement also offers fast reading, writing, formatting and copying in single, medium or true double density formats (i,e. it is compatible with *RANA*, *PERCOM* and *NUS* double **density**  drives, and will read **US**  *DOUBLER* type format).

**Fitting** the **HYPER DRIVE** 

coudn't be simpler and requires no special **tools or** soldering, It simply plugs into socket on the 1050 circuit **board.** And with our **VERSION** I1 software package and full 28 page **manual,** it is one **6f** the **mast**  versatile disk drive enhancements /copiers you can buy. **HYPER DRIVEs are available** exclusively from CHAOS! **COMPUTERS** at a special **hko-dmdory** price **of** just **B,O.OO each, Please** make Cheques/Postal

Orders payable to **P. HOLLINS'**, Prices are subject to change, from time to time, due to component costs, so wherever possible please<br>*'phone to check*.

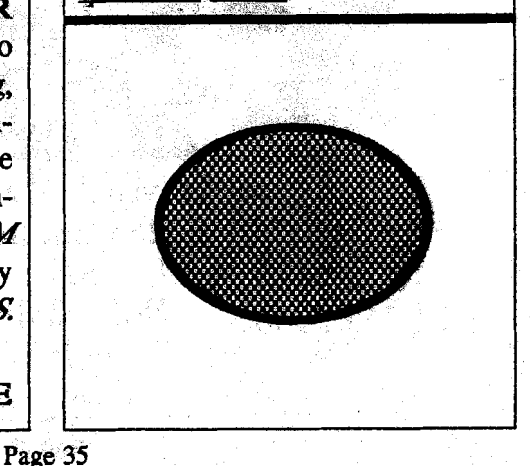

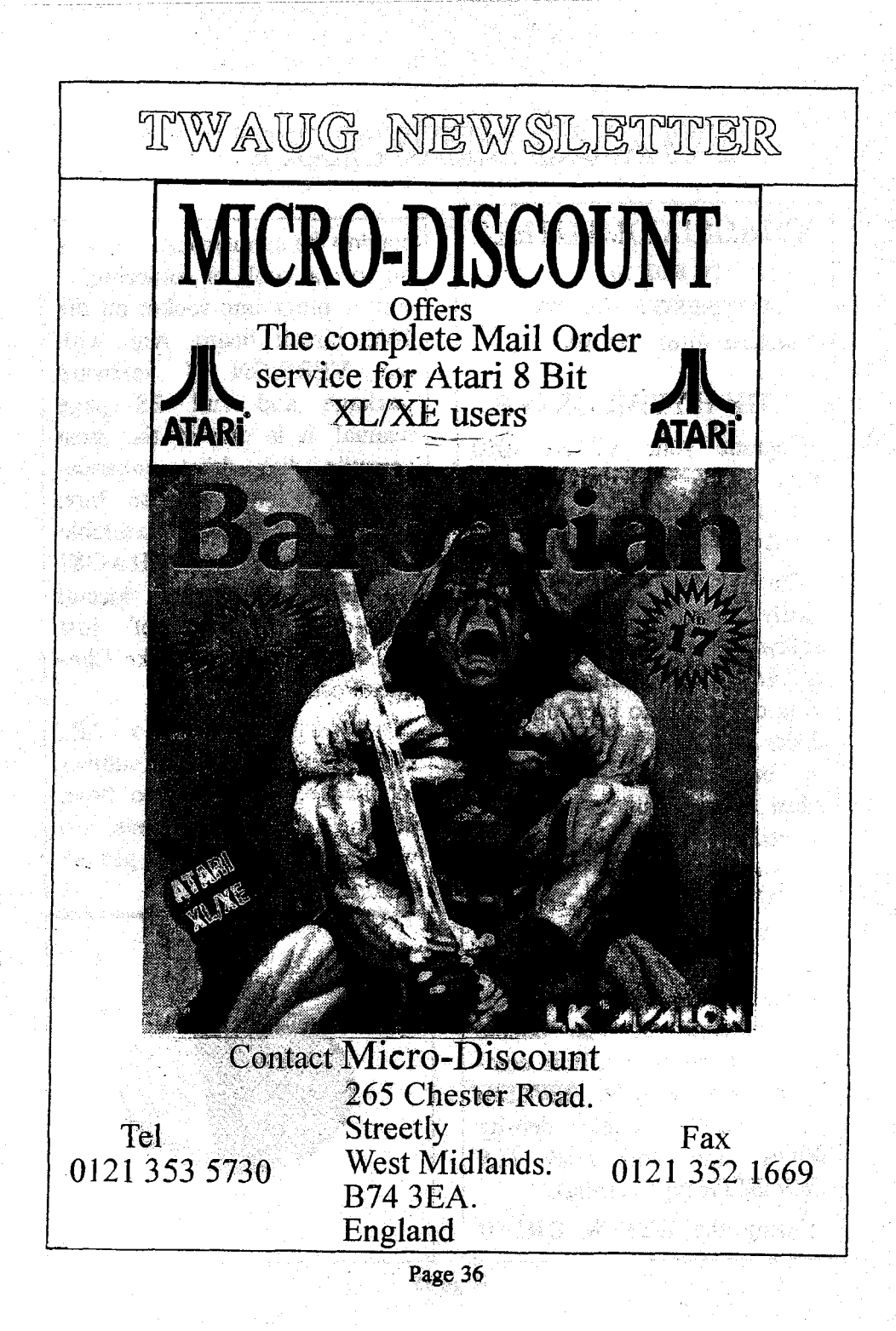